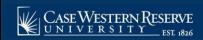

## Financial Responsibility Agreement

Tasks

Begin by logging into the SIS at case.edu/sis with your CWRU Network ID and password.

- Click the **Tasks** tile on the Student Home.
   Alternatively, from the **NavBar**, select Navigator > General > General > Tasks.
- Messages

  Holds

  To Do List

- 2. Click the To Do List link.
- 3. Select the Financial Responsibility Agreement item.
- 4. Carefully read the agreement.
- 5. Click the green "I have read and consent to this Agreement".
- 6. Click the **Next** button in the upper right and then **Submit**.

**Note:** All incoming students or students seeking a new degree program are required to complete the **Student Financial Responsibility Agreement** prior to registration. This is a one-time requirement and covers current and future registrations at the university. For questions regarding completing the agreement or the contents of the agreement, please contact 216.368.2226 or studentaccounts@case.edu for assistance.

To review or print the financial agreement at any time, navigate to the **Tasks** tile on the Student Home and click **Completed Agreements**. All other policies and procedures, including the full text of the agreement, can be found on the Student Financial Services homepage.

This completes the process of completing the financial responsibility agreement.